# CỤC QUẢN LÝ DƯỢC

### BỘ Y TẾ CỘNG HÒA XÃ HỘI CHỦ NGHĨA VIỆT NAM Độc lập – tự do – hạnh phúc

V/v triển khai thủ tục tiếp nhận hồ sơ đề nghị thay đổi, bổ sung giấy ĐKLH thuốc trên Hệ thống Dịch vụ công trực tuyến về đăng ký thuốc

Số: 3683 /QLD-ĐK *Hà Nội, ngày* 13 tháng 04 năm 2023

Kính gửi: Các cơ đăng ký, sản xuất thuốc, nguyên liệu làm thuốc

Căn cứ Thông tư số 08/2022/TT-BYT ngày 05/9/2022 của Bộ Y tế quy định việc đăng ký lưu hành thuốc, nguyên liệu làm thuốc;

Căn cứ Quyết định số 5480/QĐ-BYT ngày 23/12/2015 của Bộ trưởng Bộ Y tế về việc triển khai dịch vụ công trực tuyến mức độ 4 trong lĩnh vực đăng ký thuốc.

Thực hiện chỉ đạo của Bộ Y tế về việc triển khai Dịch vụ công trực tuyến về đăng ký lưu hành thuốc, Cục Quản lý Dược thông báo triển về việc khai thủ tục tiếp nhận, giải quyết hồ sơ đề nghị thay đổi bổ sung giấy đăng ký lưu hành thuốc, nguyên liệu làm thuốc trên Hệ thống Dịch vụ công trực tuyến như sau:

1. Kể từ ngày 20/04/2023, Cục Quản lý Dược triển khai thí điểm tiếp nhận, giải quyết hồ sơ đề nghị thay đổi bổ sung giấy ĐKLH thuốc, nguyên liệu làm thuốc (Thủ tục TT-91) toàn bộ trên Hệ thống dịch vụ công trực tuyến đồng thời với việc tiếp nhận hồ sơ bằng bản giấy tại Cục Quản lý Dược trong thời gian 01 tháng. Sau ngày 20/5/2023, căn cứ tình hình thực tế triển khai thí điểm, Cục Quản lý Dược sẽ triển khai tiếp nhận, giải quyết hồ sơ toàn bộ trên Hệ thống Dịch vụ công trực tuyến.

2. Để tích hợp, cập nhật dữ liệu các hồ sơ thay đổi bổ sung đã nộp bản giấy đang trong quá trình giải quyết hoặc đã được giải quyết vào Hệ thống Dịch vụ công trực tuyến, Cục Quản lý Dược đề nghị các Cơ sở phối hợp thực hiện:

- Cập nhật các thông tin của hồ sơ thay đổi bổ sung đã nộp bằng bản giấy trên Hệ thống Dịch vụ công trực tuyến

- Cập nhật các công văn đã được Cục Quản lý Dược phê duyệt nội dung thay đổi bổ sung trong quá trình lưu hành trên Hệ thống Dịch vụ công trực tuyến.

Đề nghị các Cơ sở hoàn thiện việc cập nhật thông tin trong thời hạn 60 ngày kể từ ngày ký công văn này.

3. Việc trả kết quả giải quyết thủ tục thay đổi, bổ sung giấy đăng ký lưu hành (TT-91) sẽ thực hiện trên Hệ thống dịch vụ công trực tuyến, cụ thể:

a) Đối với hồ sơ thay đổi nhỏ chỉ yêu cầu thông báo (Notification): Kết quả giải quyết được công bố trên Trang thông tin điện tử của Cục Quản lý Dược.

b) Đối với hồ sơ thay đổi lớn, thay đổi nhỏ (trừ thay đổi tại điểm a, mục 3 nêu trên): Kết quả giải quyết được gửi bằng văn bản điện tử đến tài khoản của Cơ sở đã đăng ký với Cục Quản lý Dược và được công bố trên Trang thông tin điện tử của Cục Quản lý Dược.

4. Các cơ sở đăng ký thuốc, nguyên liệu làm thuốc chịu trách nhiệm toàn diện trước pháp luật về tính chính xác, hợp pháp, trung thực của tất cả các tài liệu trong hồ sơ đăng ký thuốc nộp trên Hệ thống dịch vụ công trực tuyến và có trách nhiệm lưu trữ tại Cơ sở đầy đủ một bộ hồ sơ đăng ký thuốc bằng bản giấy để phục

vụ hậu kiểm. 5. Hướng dẫn nộp hồ sơ đề nghị thay đổi, bổ sung giấy ĐKLH thuốc, nguyên liệu làm thuốc xem tại Phụ lục đính kèm văn bản này và xem tài liệu hướng dẫn được đăng tải trên Website của Cục Quản lý Dược: Cơ sở đăng nhập vào tài khoản đã đăng ký với Cục Quản lý Dược, xem hướng dẫn tại mục "Hướng dẫn sử dụng" trên giao diện, chọn tên thủ tục để xem hướng dẫn chi tiết.

6. Trong trường hợp cần thiết do khó khăn, vướng mắc trong việc nộp, xử lý hồ sơ trực tuyến, Cục Quản lý Dược sẽ có văn bản thông báo để doanh nghiệp nộp hồ sơ bản giấy để bảo đảm thời gian giải quyết hồ sơ theo quy định.

Trong quá trình thực hiện, Cục Quản lý Dược đề nghị các Cơ sở (nếu có ý kiến góp ý) có văn bản gửi về Cục Quản lý Dược hoặc liên hệ trực tiếp với cán bộ Phòng Đăng ký thuốc: DS. Ngô Đình Nhân, ĐT: 0782306244, email: ngodnhan@gmail.com để kịp thời hoàn thiện phần mềm.

Cục Quản lý Dược thông báo để các cơ sở biết và thực hiện./.

#### Nơi nhận:

- Như trên;
- Bộ trưởng BYT (để b/c);
- Thứ trưởng Đỗ Xuân Tuyên (để b/c);<br>- Cục trưởng Cục QI D (để b/c);<br>- Cục trưởng Cục QI D (để b/c);
- Cục trưởng Cục QLD (để b/c);
- Văn phòng Cục (để t/h);
- Trang thông tin điện tử Cục QLD;
- Báo Sức khỏe & đời sống;
- Lưu: VT, ĐKT (ĐN).

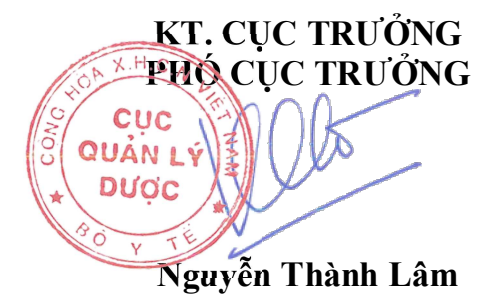

#### Phụ lục

## HƯỚNG DẦN NỘP VÀ TRẢ KẾT QUẢ GIẢI QUYẾT HỒ SƠ THAY ĐỔI BỔ SUNG TRÊN HỆ THỐNG DỊCH VỤ CÔNG TRỰC TUYẾN

(Kèm theo Văn bản số: 3683 /QLD-ĐK ngày 13 tháng 04 năm 2023 của Cục QLD)

## 1. Tài liệu chi tiết hướng dẫn thực hiện thủ tục thay đổi bổ sung giấy đăng ký lưu hành thuốc, nguyên liệu làm thuốc TT-91:

Cơ sở đăng nhập vào tài khoản đã đăng ký với Cục Quản lý Dược, xem hướng dẫn tại mục "Hướng dẫn sử dụng", trên giao diện chọn tên thủ tục TT-91 để xem hướng dẫn chi tiết.

Đề nghị Cơ sở đọc kỹ "Tài liệu hướng dẫn sử dụng Thủ tục 91– thay đổi bổ sung giấy đăng ký lưu hành thuốc, nguyên liệu làm thuốc" để thực hiện khai báo và nộp hồ sơ.

#### 2. Đối với hồ sơ nộp mới:

Cơ sở đăng nhập vào Hệ thống dịch vụ công trực tuyến theo địa chỉ: https://dichvucong.dav.gov.vn. Lưa chọn và nhấn tab "Đ**ăng ký hồ sơ**" của **Thủ tục TT**-91, chọn mục "Thêm mới hồ sơ", tùy vào loại hình thay đổi bổ sung để lựa chọn cho phù hợp: Thay đổi lớn (MaV); Thay đổi nhỏ phải phê duyệt (MiV); Thay đổi nhỏ chỉ yêu cầu thông báo (MiV-N) (lưu ý khi lựa chọn loại hình thay đổi: trong thay đổi lớn sẽ bao gồm các thay đổi nhỏ; nếu lựa chọn thay đổi nhỏ thì sẽ không bổ sung được thay đổi lớn).

Trong quá trình kê khai hồ sơ, cần lưu ý một số nội dung, cụ thể như sau:

a) Tại Tab "Thông tin cơ sở": Cơ sở lựa chọn tên cơ sở sản xuất, tên nước sản xuất theo đúng với thông tin của thuốc thay đổi.

b) Tại Tạb "Thông tin thay đổi":

Đề nghị Cơ sở kê khai đầy đủ các thông tin và tài liệu đính kèm cần phải nộp theo quy định tại Phụ lục II Thông tư số 08/2022/TT-BYT, cụ thể như sau:

- Mục "Thông tin loại hồ sơ": lựa chọn loại hồ sơ cho phù hợp: Thuốc trong nước là thuốc sản xuất trong nước; Thuốc nước ngoài là thuốc sản xuất tại nước ngoài.

- Mục "Thông tin loại thuốc": căn cứ vào loại thuốc để lựa chọn cho phù hợp: Thuốc hóa dược, nguyên liệu hoá dược, Sinh phẩm, vắc xin, huyết thanh chứa kháng thể, thuốc dược liệu, phóng xạ.

- Mục "Chi tiết số đăng ký thuốc": nhấn nút "Thêm thuốc" để kê khai thông tin về số đăng ký lưu hành thuốc của hồ sơ thay đổi bổ sung; nhập thông tin SĐK ở ô "Số đăng ký lưu hành" bằng cách nhập và lựa chọn SĐK, tiếp tục hoàn thiện các thông tin bắt buộc có dấu (\*).

Nếu trong quá trình lưu hành đã được phê duyệt một số nội dung về hành chính liên quan đến tên thuốc, quy cách đóng gói, tiêu chuẩn chất lượng thuốc, tên, địa chỉ cơ sở đăng ký/sản xuất thuốc, Cơ sở tick vào ô "Thông tin thay đổi trong quá trình lưu hành" và thực hiện điền các thông tin cụ thể đã được thay đổi, bổ sung tượng ứng đã được thay đổi, ví dụ nếu đã được phê duyệt thay đổi tên thuốc, cơ sở điền thông tin tên thuốc thay đổi ở ô "Tên thuốc"

Khi kết thúc phần điền thông tin ở Tab "Thông tin chi tiết SĐK", ấn vào nút "Thêm SĐK". Nếu tiếp tục có sự điều chỉnh thông tin ở phần này, nhấn vào nút màu

xanh để điền chỉnh thông tin.

- Mục "Mô tả nội dung thay đổi": Cơ sở nhấn nút "Thêm nội dung", lựa chọn mục "Thay đổi trong phụ lục II Thông tư", nếu nội dung thay đổi chưa được quy định tại Phu lục II thì lựa chon ô "Thay đổi khác".

 $+$  Căn cứ nội dung thay đổi, lưa chon mã hồ sơ thay đổi cho phù hợp với nội dung thay đổi bổ sung ở ô "Mã thay đổi (\*)", điền tóm tắt nội dung thay đổi tương ứng với mã thay đổi đã lưa chon.

 $+$  Trường hợp nội dung thay đổi có liên quan đến thông tin được cấp giấy đăng ký lưu hành như: Tên thuốc, cách ghi dạng bào chế, quy cách đóng gói, tiêu chuẩn chất lượng thuốc, tuổi thọ, tên, cách ghi địa chỉ cơ sở sản xuất thuốc, cơ sở đăng ký thuốc; tick ô "Thay đổi thông tin trong QĐ cấp SĐK", lựa chọn nội dung thay đổi, bổ sung để tick vào ô "Sửa" và nêu rõ lý do. Ví dụ nếu nội dung thay đổi về tên thuốc thì tick ô "sửa" ở dòng tên thuốc, chọn ô "Thay đổi" và điền thông tin tên thuốc mới dự kiến thay đổi ở ô "Thông tin đề nghị thay đổi bổ sung", sau khi điền đầy đủ các thông tin theo hướng dẫn trên hệ thống nhấn nút "Lưu" để kết thúc phần kê khai nội dung thay đổi.

Nếu tiếp tục có sự điều chỉnh thông tin ở phần này, nhấn vào nút màu xanh

để điền chỉnh thông tin.

+ Cơ sở muốn thêm các nội dung thay đổi, nhấn vào nút "Thêm nội dung" và thực hiện kê khai thông tin nội dung thay đổi theo hướng dẫn trên Hệ thống.<br>c) Tại Tạb "Tài liệu đính kèm":

- Tùy vào từng loại hồ sơ thuốc trong nước, thuốc nước ngoài, Cơ sở cần cập nhật đầy đủ các tài liệu đính kèm bắt buộc phải nộp theo quy định tại Phụ lục II Thông tư số 08/2022/TT-BYT liệt kê trong Tab "Tài liệu đính kèm". Cơ sở tải các tài liệu đính kèm tương ứng với mỗi nội dung thay đổi theo quy định tại Phụ lục II Thông tư số 08/2022/TT-BYT được gợi ý sẵn trên Hệ thống trực tuyến bằng cách nhấn nút "Tải file"

#### **± TAIFILE**

 $\alpha$ 

, điền số trang hoặc tên tóm tắt của tài liệu, sau đó nhấn mút "Đính kèm" để upload tài liệu lên Hệ thống. Trường hợp tài liệu này có nhiều trang hoặc nhiều file thì nhấn "+ Thêm" để cập nhật thêm tài liệu. Kết thúc việc cập nhật tài liệu này thì nhấn "Thêm tệp".

- Ngoài các tài liệu bắt buộc phải nộp theo quy định Phụ lục II Thông tư số 08/2022/TT-BYT, để bảo đảm thuận tiện cho công tác xem xét, thẩm định hồ sơ đăng ký thuốc, Cơ sở có thể cập nhật thêm các tài liệu khác có liên quan đến hồ sơ thay đổi bổ sung bằng cách nhấn vào nút "Thêm mới" để thực hiện cập nhật tài liệu.

Sau khi upload đầy đủ các tài liệu theo quy định, nhấn nút "Lưu hồ sơ" và tick vào ô "Cơ sở đăng ký cam kết với các điều kiện (\*)", nhấn nút "Đồng ý" để hoàn thành việc chuẩn bị hồ sơ. Trường hợp chưa muốn lưu có thể lưu nháp để tiếp tục quá trình thực hiện, nhấn vào nút "Lưu nháp".

Sau nhi nhấn nút "Lưu hồ sơ", hồ sơ chuẩn bị đã được và hoàn thành, giao diện sẽ trở lại "Danh sách hồ sơ".

\* Ký và nộp hồ sơ trực tuyến: Lựa chọn hồ sơ vừa mới tạo trong phần "Danh sách hồ sơ" để thực hiện ký điện tử và nộp hồ sơ trên Hệ thống trực tuyến tương tự như thủ tục TT-90 và thủ tục TT-89.

3. Đối với hồ sơ cập nhật hồ sơ thay đổi bổ sung đã nộp bản giấy đang trong quá trình giải quyết:

Cơ sở thực hiện lựa chọn và nhấn tab "Đăng ký hồ sơ" của Thủ tục TT-91, chọn mục "CẬP NHẬT HỒ SƠ ĐÃ NỘP BẢN GIẤY" và thực hiện kê khai thông tin về thuốc và tài liệu đính kèm của hồ sơ đăng ký gia hạn giấy đăng ký lưu hành thuốc theo hướng dẫn trên Hệ thống. Trong quá trình cập nhật hồ sơ, cần lưu ý một số nội dung, cụ thể như sau:

#### a) Tại Tab "Thông tin thay đổi":

Đề nghị Cơ sở cập nhật đầy đủ các thông tin (loại hồ sơ; loại thuốc; mã hồ sơ đã nộp lần đầu; số đăng ký thuốc; nội dung thay đổi) và tài liệu đính kèm đối với các nội dung thay đổi, bổ sung tương ứng và phù hợp với hồ sơ thay đổi, bổ sung đã nộp bản giấy tại Cục Quản lý Dược tượng tư như hướng dẫn tại mục 2 nêu trên.

#### b) Tại Tab "Tài liệu đính kèm":

Cơ sở thực hiện cập nhật đầy đủ các tài liệu hồ sơ đã nộp lần đầu và các lần bổ sung đã nộp bản giấy tại Cục Quản lý Dược, đặt tên theo cú pháp sau, ví dụ: "LĐ – Tên tài liệu" đối với hồ sơ lần đầu, "BS1 – Tên tài liệu" đối với hồ sơ bổ sung lần 1.

## 4. Cập nhật các nội dung thay đổi, bổ sung đã được phê duyệt:

Cơ sở kê khai các nội dung đã được thay đổi tại tab "Thông tin thay đổi" và thực hiện cập nhật công văn của Cục Quản lý Dược phê duyệt nội dung thay đổi, bổ sung tại "Tài liệu đính kèm" theo hướng dẫn trên Hệ thống cụ thể như sau:

- Cơ sở tách riêng phần tài liệu đính kèm và công văn phê duyệt nội dung thay đổi bổ sung đã được Cục Quản lý Dược phê duyệt.

+ Tại phần "Tài liệu công văn đã được phê duyệt", điền số công văn, ngày phê duyệt và nội dung trích yếu của công văn và cập nhật bản Scan công văn này tại nút "Tải file", ví dụ: Công văn số xxxx/QLD-ĐK ngày 15/2/2023 về việc thay đổi bổ sung giấy đăng ký lưu hành.

+ Tại phần tài liệu đính kèm: Cơ sở cập nhật tài liệu đính kèm theo Công văn của Cục Quản lý Dược đã được phê duyệt và ghi rõ tên file là: Tài liệu đính kèm theo Công văn số xxxx/QLD-ĐK ngày 15/2/2023 về việc thay đổi bổ sung giấy đăng ký lưu hành. Đối với tài liệu là mẫu nhãn và hoặc hướng dẫn sử dụng thuốc đính kèm, đề nghị Cơ sở tách riêng phần tài liệu này để cập nhật theo từng file riêng - Sau khi kết thúc phần cập nhật tài liệu đính kèm, Cơ sở nhấn "Lưu hồ sơ" và

thực hiện ký số và nộp hồ sơ tương tự như phần nộp hồ sơ online tại TT-90, TT-89./.